## Microsoftのサインイン画面が表示されたら

## 名工大M365アカウント

「自分の名工大**ID**@**ict.nitech.ac.jp**」を入力して「次へ」

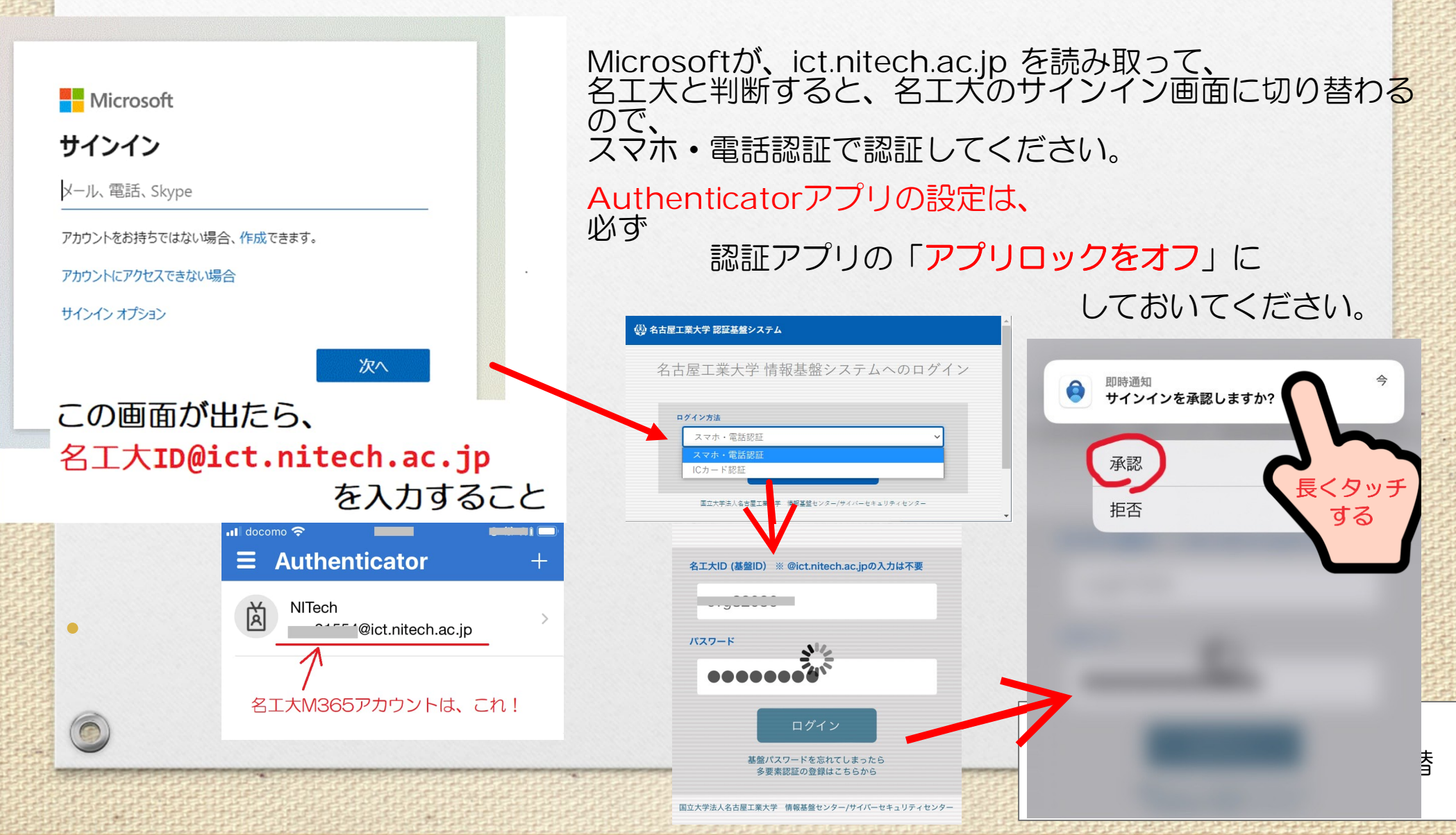